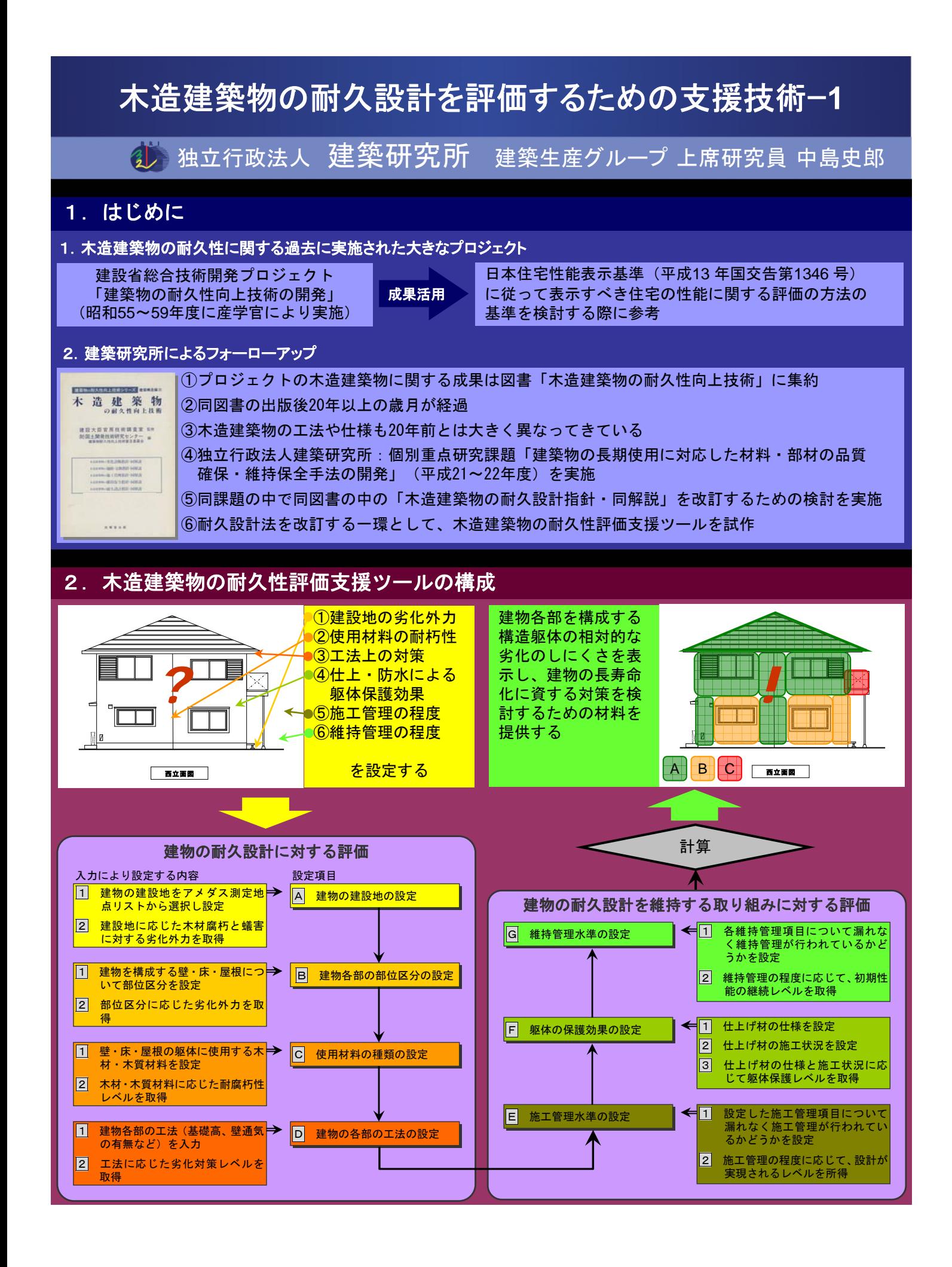

## 木造建築物の耐久設計を評価するための支援技術ー**2**

1 独立行政法人 建築研究所 建築生産グループ 上席研究員 中島史郎

## 3. 耐久性評価支援ツールの入力と出力

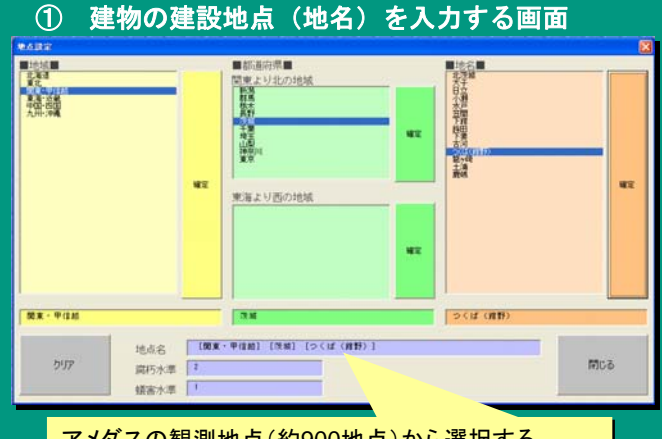

アメダスの観測地点(約900地点)から選択する。 アメダスの観測地点(約900地点)から選択する。 選択した地点の劣化外力を取得する。 選択した地点の劣化外力を取得する。

## ② グリッド上に壁・床・屋根を設置する画面

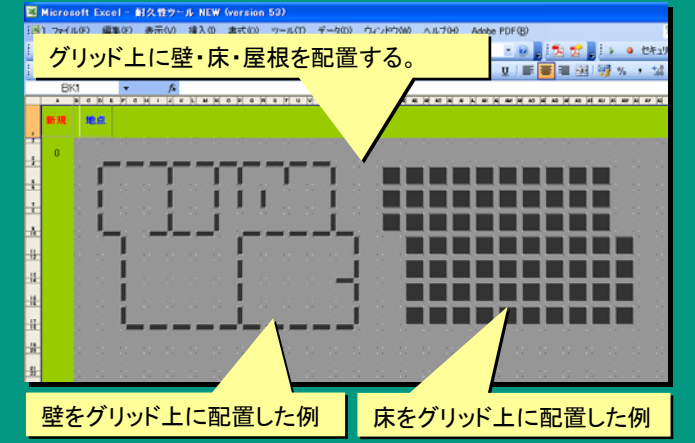

## ③ 部位区分、木材・木質材料の設定

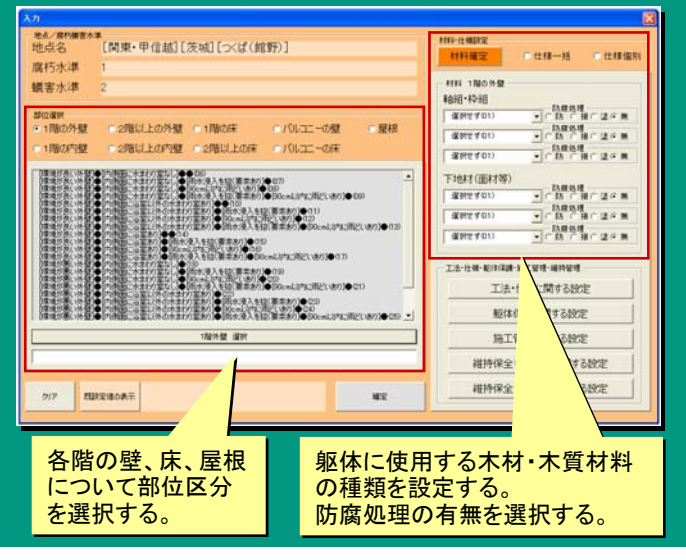

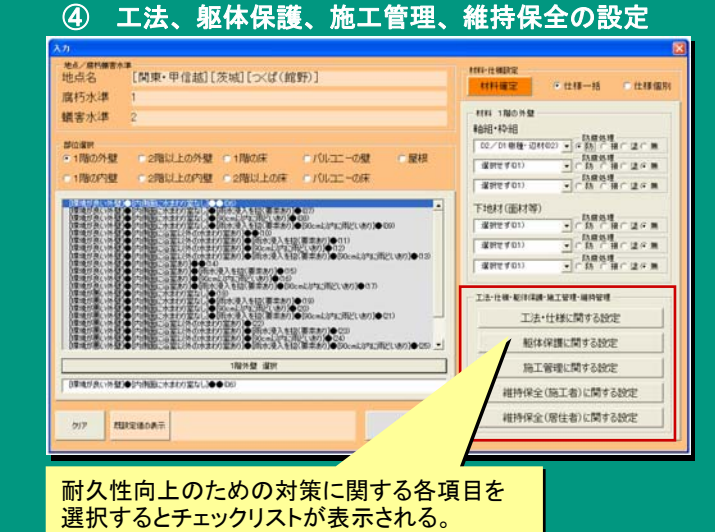

⑤ 躯体保護効果を高めるためのチェックリスト

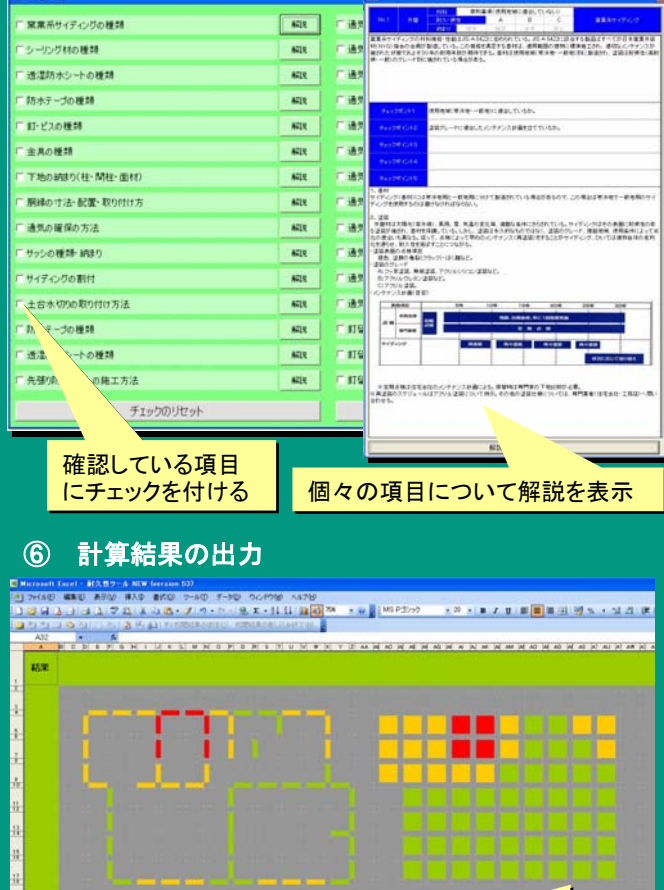

躯体の劣化し難さが部位ごとに色分けして表示される。 躯体の劣化し難さが部位ごとに色分けして表示される。 計算結果が色分けして表示される。 計算結果が色分けして表示される。